## *|| Parallels*

## **[Keyboard Shortcut and layout mapping in AZERTY/QWERTZ](http://kb.parallels.com/en/129916) [keyboard in Parallels Desktop](http://kb.parallels.com/en/129916)**

- Parallels Desktop for Mac Business Edition
- Parallels Desktop for Mac App Store Edition
- Parallels Desktop for Mac Pro Edition
- Parallels Desktop for Mac Standard Edition

Shortcuts in Parallels Desktop are not working on **AZERTY** or **QWERTZ** keyboards the way you might expect because **Parallels Desktop** uses the **QWERTY** keyboard layout by default. You might notice this if you use **French**/**German** keyboard layouts.

Below is a **QWERTY** Keyboard:

Below is an **AZERTY** Keyboard:

Below is a **QWERTZ** Keyboard:

## **Resolution**

To fix this, you need to change the **shortcut mappings** in **Parallels Desktop**. Here are the steps:

- 1. Click on the Parallels Desktop icon in the Mac Menu bar.
- 2. Select **Preferences** > click on **Shortcuts**.
- 3. Click on the virtual machine in the list on the left.
- 4. Click the **+** sign.
- 5. Add the corresponding key combinations for the shortcut you want to change.

As Parallels shortcut makes use of the **QWERTY** keyboard layout, for **shortcuts** to be **mapped** on other keyboards, the mapping needs to be amended; see below examples:

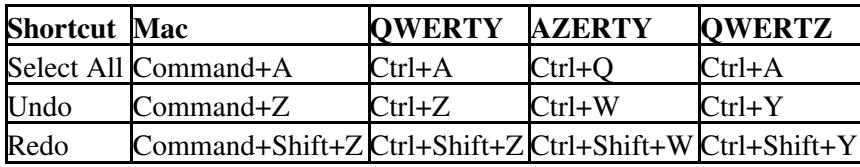

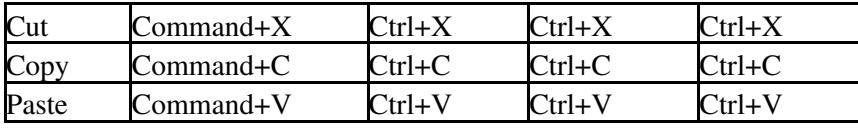

© 2024 Parallels International GmbH. All rights reserved. Parallels, the Parallels logo and Parallels Desktop are registered trademarks of Parallels International GmbH. All other product and company names and logos are the trademarks or registered trademarks of their respective owners.